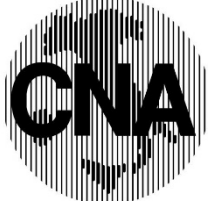

C.N.A. SERVIZI MODENA S.R.L.

Via Malavolti 27 - 41122 Modena Tel.059/418111 - Fax 059/418199 R.E.A. - C.C.I.A.A. Modena 248066 P.IVA - Cod.Fiscale e Reg.Imprese 01860940368 Cap. Soc. € 3.100.000 i.v.

**Ufficio Normativa Lavoro**  SN\_L122/2019 del 11/07/2019 **Ufficio Applicativi Lavoro**  SA\_L59/2019 del 11/07/2019

# **OGGETTO: TEMPO DETERMINATO– verifica RINNOVI per contributi Naspi**

Come noto, il decreto dignità ha introdotto l'incremento dello 0.5% del contributo addizionale a carico del datore di lavoro dell'1,4% della retribuzione imponibile ai fini previdenziali, in occasione di ciascun rinnovo del contratto a tempo determinato, anche in somministrazione, con esclusione dei contratti di lavoro domestico.

Tale disposizione si applica ai contratti rinnovati dal 14 luglio 2018, anche se il precedente rapporto è iniziato o si è concluso prima di tale data.

La norma non chiarisce in quali casi il contratto costituisce il rinnovo di un precedente rapporto a termine già intercorso tra le stesse parti e deve quindi essere assoggettato al contributo maggiorato, oltre che all'obbligo della causale.

Il Ministero del Lavoro si è limitato a precisare che *"si ricade altresì nell'ipotesi del rinnovo qualora un nuovo contratto a termine decorra dopo la scadenza del precedente contratto".*

Ai fini del computo della durata massima complessiva di 24 mesi, la legge prevede che la durata dei diversi rapporti a termine intercorsi tra gli stessi soggetti vada sommata se *"conclusi per lo svolgimento di mansioni di pari livello e categoria legale".*

Tale criterio, salvo chiarimenti che potranno intervenire, alla data odierna va adottato anche al fine di stabilire se il nuovo contratto è o meno un rinnovo del precedente.

Va rammentato inoltre che, secondo quanto affermato sempre dal Ministero del lavoro, è da considerarsi rinnovo di una contratto anche l'assunzione a termine di un lavoratore che in precedenza è stato utilizzato con contratto di somministrazione a termine per lo svolgimento di mansioni di pari livello e categoria. In tali casi, pertanto, è dovuto il contributo maggiorato, oltre che necessario indicare la causale.

Infatti con Circolare 17/2018 il Min. Lav. ha affermato : *"…è incrementato dello 0,5% in occasione di ciascun rinnovo del contratto a tempo determinato, anche in somministrazione".* Ne consegue che ad esempio, un'assunzione a termine diretta che segua un rapporto di somministrazione a termine già avuto con lo stesso lavoratore per mansioni di pari livello e qualifica, va considerata come un rinnovo; e ancora, ad esempio, un'assunzione a termine diretta che segua due rapporti di somministrazione a termine già avuti con lo stesso lavoratore per mansioni di pari livello e qualifica, va considerata come un secondo rinnovo.

**Tutto ciò salvo diversa interpretazione che l'inps potrà fornire successivamente, in relazione all'obbligo contributivo.**

#### **INDICAZIONI PROCEDURALI**

All'interno dell'applicazione ILIOS, è stata resa disponibile una funzione che consente di acquisire informazioni sui rapporti a tempo determinato di ditta e/o di singola persona, nell'ambito di una ditta.

E' stato predisposto questo strumento con l'obiettivo di:

- monitorare i rapporti a tempo determinato intercorsi tra l'azienda ed il singolo dipendente ed in caso di nuova assunzione a tempo determinato effettuare, sulla base delle informazioni rese disponibili, valutazioni puntuali in ottemperanza alle nuove disposizioni emanate dal decreto;
- individuare i rapporti a tempo determinato validi ai fini dell'applicazione del nuovo contributo aggiuntivo. Si ricorda che tale contributo è da calcolarsi in modo incrementale, per ogni rapporto di lavoro a tempo determinato rinnovato con il datore di lavoro a partire dal 14 Luglio 2018.
- aggiornare eventuali rapporti a tempo determinato intercorsi con il ddl dei quali non vi sono informazioni in procedura (esempio azienda acquisita in corso d'anno, per la quale non si ha la storicità dei vari rapporti intercorsi tra i dipendenti e l'azienda) al fine di disporre di informazioni complete ed operare correttamente in base alle disposizioni emanate dal decreto.

Per lanciare il suddetto applicativo occorre entrare dal Portale Paghe/Servizi Paghe/Ilios

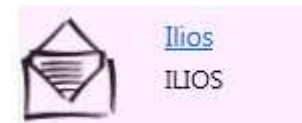

Nell'applicativo, è presente l'opzione "Tempi Determinati", sotto cui è possibile accedere alle funzioni "Reportistica" e "Gestione anagrafica"

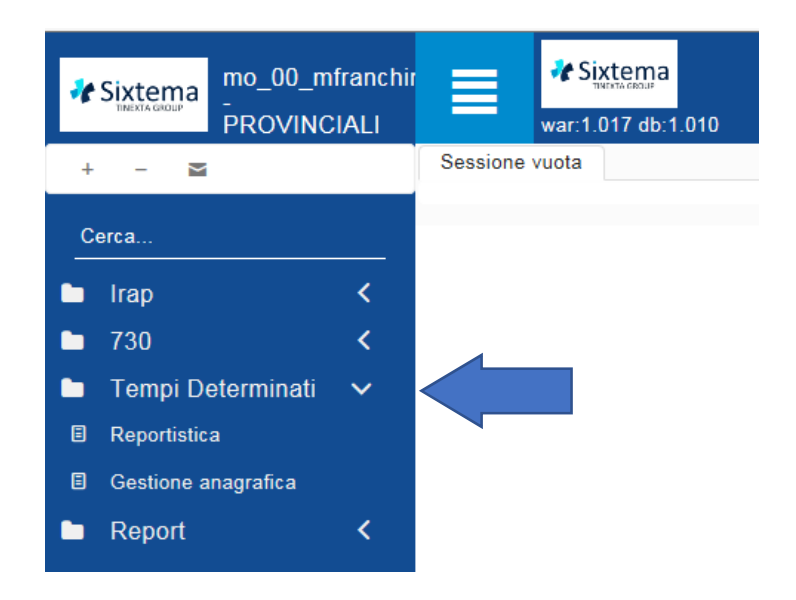

#### $\blacktriangleright$ **Reportistica:**

Attraverso la funzione "Reportistica" vengono estratti i soli dipendenti assunti a tempo determinato; selezionandola, si attiva quindi la mappa contenente i parametri di ricerca relativamente "all'ufficio"alla "Ditta/Ragione sociale" e al "Nominativo Dipendente"

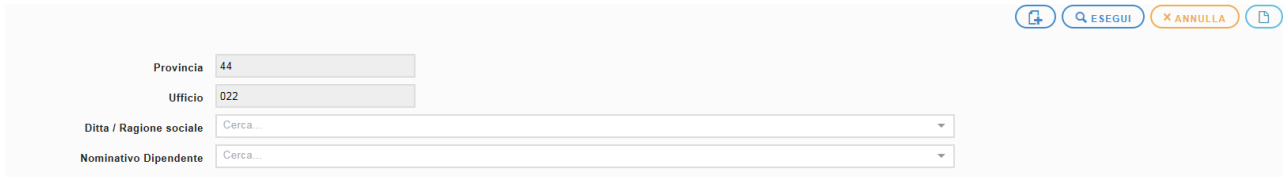

- Cliccando sul tasto **"Esegui" senza impostare nessun altro campo**, si produrrà il report per intero ufficio; per i colleghi che sono abilitati a operare su più uffici hanno la facoltà di scegliere per quale ufficio lanciare il report. Il report è sempre ordinato di default per Cognome del dipendente, è possibile modificare l'ordinamento, impostandolo per codice ditta o per ragione sociale azienda cliccando sulle relative intestazioni.
- Se si effettua la **ricerca per nominativo dipendente** vengono mostrati solo il nominativo/codice fiscale dei soggetti aventi rapporti a tempo determinato con l'azienda selezionata.

Eseguendo la lista, vengono quindi estratti i soli dipendenti assunti a tempo determinato e per ognuno dei quali sono mostrate:

- Codice ditta e ragione sociale
- Informazioni anagrafiche, data assunzione, cessazione e data scadenza tempo determinato
- le informazioni relative all'inquadramento contrattuale (contratto e livello)= si precisa che in caso di inserimenti/modifiche effettuate da pw client non si valorizza il campo livello, in quanto, il recupero di tale informazione, che non è memorizzata sul dipendente, avrebbe comportato una complicazione nell'aggiornamento istantaneo dei dati; eventualmente si potrà inserire tale dato nella funzione Gestione Anagrafica di Ilios.
- i dati inerenti la tipologia di assunzione a termine stagionale e in sostituzione
- il numero di rinnovi precedenti = si riporta quanto eventualmente indicato nell'omonimo campo di gestione anagrafica;
- rinnovi = se valorizzato significa che il rapporto è un rinnovo; In tale colonna si riporta quanto indicato nel check Rinnovo di Gestione Anagrafica.
- apprendista = (sono esclusi dall'applicazione del contributo aggiuntivo incrementale i rapporti di apprendistato a tempo determinato, dei quali al momento non abbiamo casistiche; si precisa che i "normali" contratti di apprendistato non vengono evidenziati nel report)

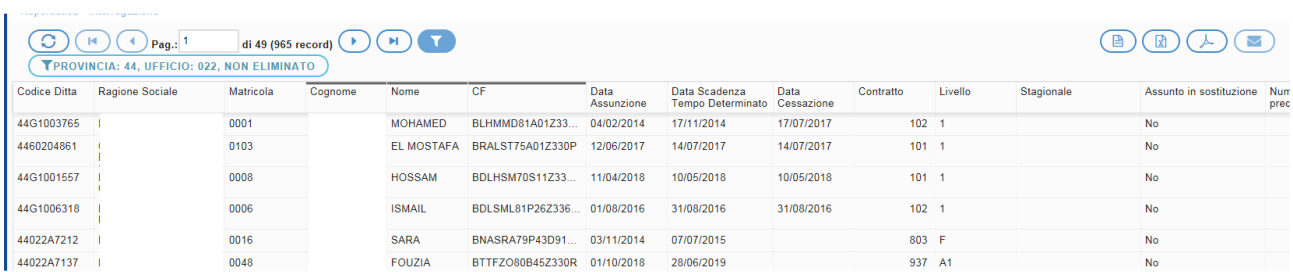

Inoltre si precisa che:

- In caso di assunzione di un dipendente con griglia tempo determinato in pw client, il dipendente è immediatamente visibile nel report.
- In caso di modifica in pw client, di un rapporto a tempo determinato di almeno uno dei seguenti campi:
	- Data cessazione tempo determinato, Stagionale, Assunto in sostituzione (presenti in mappa inquadramento sezione Tempo determinato)
	- Data licenziamento

Si scatena in tempo reale l'aggiornamento del dato anche nel report in Ilios.

- I dati che vengono estratti, sono analizzati a partire dal 2013 e riguardano soggetti assunti a tempo determinato, anche quelli per i quali è stata codificata la data di cessazione. Si ricorda che se ci sono dipendenti che sono stati oggetto di "cancellazioni" a seguito delle pulizie annuali del cambio anno, questi verranno ugualmente mostrati in elenco.
- Per le imprese che sono entrate in servizio dopo il 2013, il dato ovviamente è riferito al minor periodo. In questo caso vanno verificate le ulteriori assunzioni mancanti indagando con l'impresa.
- Eventuali rapporti a tempo determinato eliminati da Gestione Anagrafica di Ilios o da pw client non vengono evidenziati nel report
- In caso di assunzione di un dipendente con griglia tempo determinato e successiva modifica della data assunzione (codifica errata della data assunzione), se modificata dopo aver confermato l'inserimento del dipendente, nel report saranno visibili due record. Il rapporto con data assunzione errata viene appositamente identificato nel report al fine di poterlo eventualmente escludere.

# - **Gestione anagrafica:**

Tramite questa funzione è possibile, per singola persona modificare rapporti a tempo determinato intercorsi con l'azienda selezionata.

Tale funzionalità deve essere utilizzata principalmente per inserire rapporti a tempo determinato, rinnovati con l'azienda dal 14 luglio 2018, non presenti nello storico del programma.

Alla selezione di questa funzione escono i soliti parametri di ricerca "Ditta/Ragione sociale" e "Nominativo dipendente".

Nel filtro di ricerca "Nominativo dipendente" al fine di consentire una migliore individuazione dei record sui quali effettuare variazioni, si riporta, accanto ad ogni singolo rapporto a tempo determinato, la relativa data assunzione.

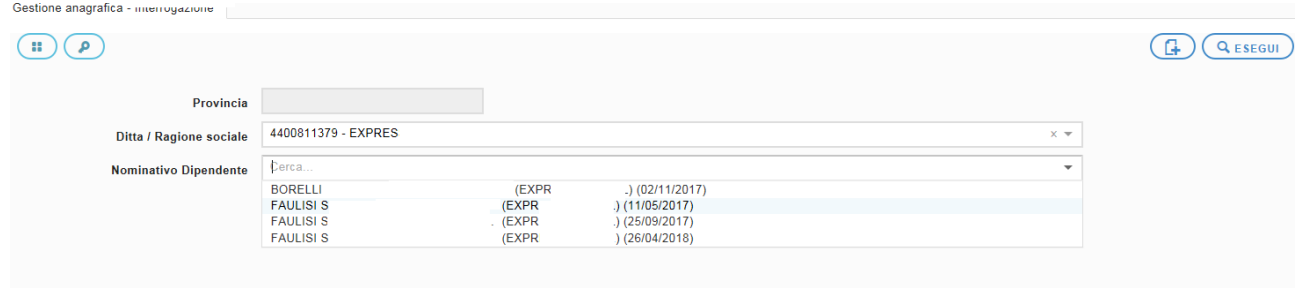

Selezionando il record del rapporto desiderato, si presenta la seguente mappa.

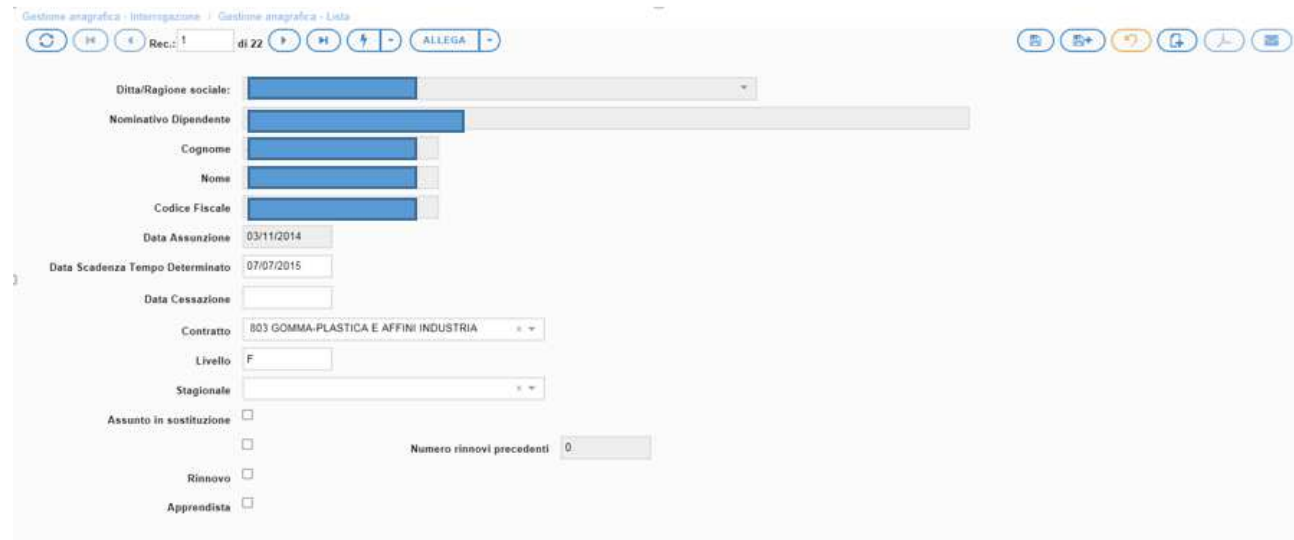

Accedendo ad un singolo record presente in Gestione anagrafica, è possibile modificare tutti i campi eccetto la data di assunzione. Tuttavia la modifica di un record da Ilios dovrebbe essere un evento eccezionale da effettuarsi solo qualora si rilevino codifiche errate per uno o più rapporti intercorsi con l'azienda oppure in caso di ditte nuove entrate e/o rapporti in somministrazione precedenti l'assunzione a tempo determinato. Si ricorda che, per i rapporti in essere con l'azienda è sempre opportuno effettuare la variazione da Pw\_client in quanto la modifica sarà visibile anche in Ilios. Viceversa si genererà un disallineamento tra Ilios e Pw\_client.

Si precisa che:

- **Assunto in sostituzione**= viene flaggato automaticamente a fronte di un soggetto con il medesimo campo impostato in mappa inquadramento, altrimenti a "No"; **per i soggetti assunti in sostituzione non è dovuto il ctr. addizionale 1.4% né quello maggiorato;**
- **Stagionale=** il campo "Stagionale", può assumere i seguenti valori: G= assunto 2013-2015 (avvisi comuni/CCNL stip. entro il 31.12.2011) – **ipotesi non più utilizzabile**  T= assunto per attività di cui al D.P.R. n. 1525/1963 - **per tali soggetti non è dovuto il ctr. addizionale 1.4% né quello maggiorato;**

S= soggetto stagionale assunto per le restanti tipologie (non assunto "2013-2015" per avvisi comuni/CCNL stip. entro il 31.12.2011 e non inserito in attività stagionale d.p.r. 1525/63) - **per tali soggetti è dovuto il ctr. addizionale 1.4% e quello maggiorato ;** 

• **numero di rinnovi precedenti**= tale campo è di codifica manuale e può essere utile sia in caso di ditte nuove entrate che per eventuali rinnovi in somministrazione.

# *Ditte nuove entrate*

In caso di ditte acquisite da agosto 2018 in poi, è possibile che non siano presenti in Ilios eventuali rapporti a tempo determinato instaurati a partire dal 14/07/2018, in quanto non gestiti in pw\_client. Per gestire tali rapporti a tempo determinato occorre inserire il campo "numero rinnovi precedenti".

Si ricorda che non sono validi ai fini dell'applicazione del contributo aggiuntivo i rinnovi a tempo determinato con codifica stagionale (solo tipo T), assunto in sostituzione o apprendista.

Tali inserimenti si rendono necessari solamente ai fini del recupero del contributo incrementale corrente; I contributi arretrati andranno determinati manualmente; vi comunicheremo con successive circolari come procedere.

Nel campo "numero rinnovi precedenti" si riporta il numero dei rinnovi precedenti intercorsi tra il soggetto selezionato e l'azienda, non presenti nel report tempi determinati e che devono essere considerati validi ai fini dell'applicazione del contributo aggiuntivo incrementale.

Per codificare tale campo occorre abilitare la check box posta accanto al campo stesso. Il campo Numero Rinnovi sarà indagato dal calcolo ai fini dell'applicazione del contributo aggiuntivo. In particolare, il calcolo paga, analizzerà i vari rapporti a tempo determinato presenti per il dipendente e si fermerà a quello con il campo Numero rinnovi precedenti. Eventuali rapporti antecedenti a quest'ultimo non verranno considerati.

#### *Esempio Ditta A acquisita nell'anno 2019.*

 *Dipendente Rossi assunto il 01/12/2018 a tempo determinato.* 

*Il dipendente ha avuto altri rinnovi validi ai fini dell'applicazione del contributo aggiuntivo (esempio 2).* 

*Si opta per valorizzare sul rapporto in essere il campo Numero rinnovi precedenti riportandovi il valore 2.* 

*Il rapporto con data assunzione 01/12/2018 cessa in data 01/02/2019.* 

*Il dipendente Rossi viene nuovamente assunto a tempo determinato in data 01/03/2019, il rapporto è un rinnovo valido ai fini dell'applicazione del contributo.* 

*Per il dipendente Rossi risultano dunque i seguenti rapporti a tempo determinato:* 

*1 01/12/2018 – 01/02/2019 (si rinnovo) Numero rinnovi precedenti = 2 2 01/03/2019 (si rinnovo) Numero rinnovi precedenti = 0 e check box disabilitata* 

*Il calcolo paga, ai fini dell'applicazione del contributo incrementale analizza i rapporti presenti per il dipendente Rossi e individua 4 rinnovi validi (2 rapporti presenti nel Report + valore del campo Numero rinnovi precedenti).* 

#### *Note attenzionali*

La check box di abilitazione del campo Numero rinnovi precedenti, oltre ad attivare la codifica del *campo, ne attiva la validità nei confronti del calcolo paga.* 

*Significa dunque che in caso di check abilitato assume significato anche il valore 0. Pertanto, in caso di rinnovo con Numero rinnovi precedenti = 0 e check box abilitata, il calcolo paga, non considererà ai fini dell'applicazione del contributo incrementale, eventuali rinnovi antecedenti a quello recante tale codifica.* 

# *Rapporto a termine in somministrazione:*

In presenza di dipendenti assunti con contratto a tempo determinato, ai fini della corretta applicazione del contributo incrementale, occorrerà considerare eventuali rinnovi di rapporti a termine in somministrazione, intercorsi tra l'azienda ed il lavoratore. Si ricorda che sono da considerarsi rinnovi i contratti a termine instaurati per lo svolgimento di mansioni di pari livello e categoria legale del precedente rapporto a termine. In presenza dunque di tali situazioni, occorrerà valorizzare il campo Numero Rinnovi precedenti in Ilios riportandovi il numero di rapporto in somministrazione validi ai fini del calcolo del contributo incrementale. La codifica di detto campo è MANUALE ed è necessaria per individuare il numero di rinnovi intercorsi tra il dipendente e la ditta. Per i rapporti in somministrazione, il recupero del contributo pregresso verrà effettuato dall'agenzia incaricata. La codifica pertanto dovrà essere effettuata in modo adeguato tenendo presente che, eventuali rinnovi con data assunzione antecedente al record recante la codifica a detto campo non verranno presi in esame, sia per il recupero del contributo pregresso che per l'applicazione del contributo corrente.

*Esempio:* 

*Ditta A dipendente Rossi:* 

*rapporto a termine data assunzione 01/09/2018 - data cessazione 30/11/2018: rinnovo* 

*rapporto a termine data assunzione 10/01/2019: rinnovo* 

*si ipotizza che tra la ditta A e il dipendente Rossi siano intercorsi due rapporti a termine in somministrazione, entrambi validi ai fini dell'applicazione del contributo incrementale.* 

*Se la codifica del campo Numero rinnovi precedenti viene effettuata sul record avente data assunzione = 10/01/2019 il rapporto, con data assunzione 01/09/2018 non verrà considerato ai fini dell'applicazione del contributo incrementale. Nel rapporto dal 1/9/2018 al 30/11/2018 occorrerà quindi impostare oltre il flag di rinnovo (si imposta in automatico rispondendo a SI alla domanda che viene effettuata in fase di assunzione del tempo determinato in pw client) anche il campo Numero rinnovi precedenti, impostando manualmente 2.* 

- **Rinnovi** = se flaggato significa che il rapporto è un rinnovo; viene impostato in automatico se al momento dell'inserimento in pw client del dipendente al messaggio che scende (vedi circ. Tempo Determinato -Gestione dei rinnovi- indicazioni di procedura) viene risposto SI. Tale campo deve essere impostato, qualora, il rapporto a tempo determinato sia da considerare rinnovo valido ai fini del contributo aggiuntivo. **Il calcolo paga, ai fini dell'applicazione di tale contributo, considera i soli record aventi, data assunzione successiva o uguale al 14/7/2018 e campo Rinnovo valorizzato.**
- **apprendista** = sono esclusi dall'applicazione del contributo aggiuntivo incrementale i rapporti di apprendistato a tempo determinato, dei quali al momento non abbiamo casistiche; se flaggato il campo comunque tale soggetto è escluso dall'applicazione del contributo aggiuntivo incrementale, in quanto non soggetto a tale contribuzione.

#### **NUOVA SEGNALAZIONE IN PW CLIENT**

E' stato inserito fra le segnalazioni del calcolo in pw client la seguente segnalazione several, utile per consentire il corretto calcolo del contributo incrementale dello 0,50:

#### **S - [0015] -> [0015] -> Recupero TDET precedenti: STORICO\_TEMPI\_DETERMINATI data assunzione 20190509, record ASSENTE!**

Questo messaggio rileva eventuali situazioni discordanti tra Gestione Anagrafica Tempi determinati di Ilios e Anagrafica di pw client.

In particolare, la segnalazione emerge qualora, per il dipendente oggetto di elaborazione non sia presente il relativo record in Gestione anagrafica Tempi determinati di Ilios. In assenza infatti di tale record non è possibile determinare in modo corretto il contributo incrementale dello 0.50 (sia corrente che arretrato).

In presenza dunque di tale segnalazione è opportuno verificare la situazione presente in Gestione anagrafica Tempi determinati di Ilios. Qualora effettivamente il rapporto non sia presente, occorrerà contattare l'Ufficio Applicativi Lavoro al fine di fornirvi le indicazioni utili al coretto aggiornamento dei dati.

Si precisa che, l'assenza di record in Gestione anagrafica tempi determinati si verifica in casi residuali, potrebbe infatti trattarsi di un temporaneo disallineamento in fase di assunzione di un dipendente, oppure una errata eliminazione, da parte vostra di un record in Ilios.

#### **INDICAZIONI OPERATIVE**

Anche se l'INPS non ha ancora emanato le concrete modalità di applicazione dell'addizionale e di conseguenza le modalità di recupero dei versamenti per i periodi pregressi, è necessario anticipare le attività di verifica e sistemazione dei rapporti a termine al fine di indagare se si tratti di rinnovi per i quali è dovuto il contributo maggiorato, e non farsi trovare impreparati per quando l'INPS detterà le istruzioni. La verifica è importante soprattutto per le ditte neo acquisite (da agosto 2018 in poi) per le quali alleghiamo un report a supporto con l'elenco di tali ditte.

Le attività che sarebbe utile mettere avanti sono qui sotto elencate.

**1) Verificare, in Ilios, la codifica del campo Rinnovo per tutti i rapporti di lavoro a tempo determinato in essere (per tutte le aziende anche le neo acquisite):**

Sia per il recupero del contributo pregresso, che per il calcolo del contributo corrente vengono rilevati i soli record a tempo determinato validi (stagionale diverso da T, no assunto in sostituzione, no apprendista) che hanno il flag Rinnovo e hanno data assunzione uguale o successiva al 14/07/2018.

Vanno considerati rinnovi tutti i rapporti a termine instaurati (rinnovati) a partire dal 14/07/2018 per lo svolgimento di mansioni di pari livello e qualifica.

# **2) Verifica di eventuali rapporti in somministrazione (per tutte le aziende anche neo acquisite):**

Per i dipendenti con contratto a tempo determinato, occorre verificare la presenza di eventuali rapporti a tempo determinato, in somministrazione, instaurati tra la medesima azienda e il dipendente. Tali rapporti infatti, devono essere presi in considerazione al solo fine di individuare il numero dei rinnovi intercorsi tra la ditta e il dipendente.

Eventuali rinnovi in somministrazione possono dunque essere codificati nel campo Numero rinnovi di Ilios, in questo modo il calcolo è in grado di rilevare il numero di rinnovi da prendere in esame per applicare il contributo incrementale.

# **3) Interventi per Aziende acquisite in corso d'anno**:

In presenza di dipendenti con contratto a tempo determinato occorre verificare se, prima dell'acquisizione erano stati instaurati, con il medesimo soggetto altri rinnovi a tempo determinato (sono da prendere in esame solo quelli dal 14/07/2018). Tali rapporti potranno essere codificati in Ilios ai soli fini di determinare correttamente il contributo corrente tramite il campo "numero rinnovi precedenti". Per i contributi arretrati vi forniremo indicazioni in seguito. Eventuali rapporti in somministrazione dovranno essere trattati come al punto 2

# **Va rammentato inoltre che in sede di assunzione di dipendente con rapporto a tempo determinato** va codificato correttamente il campo "rinnovo" in base alla tipologia di contratto instaurato.

La procedura emette un messaggio che viene visualizzato al momento dell'assunzione di un dipendente a termine – occorre rispondere correttamente.

**Ufficio Normativa Lavoro** 

**Ufficio Applicativi Lavoro**